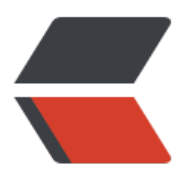

链滴

## rpm 包[安装](https://ld246.com)和卸载

作者: someone31950

- 原文链接:https://ld246.com/article/1537337035986
- 来源网站: [链滴](https://ld246.com/member/someone31950)
- 许可协议:[署名-相同方式共享 4.0 国际 \(CC BY-SA 4.0\)](https://ld246.com/article/1537337035986)

```
<p>1.安装一个包</p>
<h2 id="rpm--ivh">rpm -ivh</h2>
<p>2.升级一个包</p>
<h2 id="rpm--Uvh">rpm -Uvh</h2>
<p>3.卸载一个包</p>
<h2 id="rpm--e">rpm -e</h2>
<p>4.安装参数</p>
<p>--force 即使覆盖属于其它包的文件也强迫安装</p>
<p>--nodeps 如果该 RPM 包的安装依赖其它包,即使其它包没装,也强迫安装。</p>
<p>5.查询一个包是否被安装</p>
\langleh2 id="rpm--q---rpm-package-name-">rpm -q < rpm package name&gt;\langle/h2>
<p>6.得到被安装的包的信息</p>
\langleh2 id="rpm--qi---rpm-package-name-">rpm -qi < rpm package name&qt;\langleh2>
<p>7.列出该包中有哪些文件</p>
\langleh2 id="rpm--ql---rpm-package-name-">rpm -ql < rpm package name&qt;\langleh2>
<p>8.列出服务器上的一个文件属于哪一个 RPM 包</p>
<p> #rpm -qf</p><p>9.可综合好几个参数一起用</p>
<h2 id="rpm--qil---rpm-package-name-">rpm -qil &lt; rpm package name&gt;</h2>
<p>10.列出所有被安装的 rpm package</p>
<h2 id="rpm--qa">rpm -qa</h2>
<p>11.列出一个未被安装进系统的 RPM 包文件中包含有哪些文件?</p>
<h2 id="rpm--qilp---rpm-package-name-">rpm -qilp &lt; rpm package name&gt;</h2>
<p>一、安装</p>
<p>命令格式:</p>
<p>rpm -i ( or --install) options file1.rpm ... fileN.rpm</p>
<p>参数:</p>
<p>file1.rpm ... fileN.rpm 将要安装的 RPM 包的文件名</p>
<p>详细选项:</p>
<p>-h (or --hash) 安装时输出 hash 记号 (``#'')</p>
<p>--test 只对安装进行测试,并不实际安装。</p>
<p>--percent 以百分比的形式输出安装的进度。</p>
<p>--excludedocs 不安装软件包中的文档文件</p>
<p>--includedocs 安装文档</p>
<p>--replacepkgs 强制重新安装已经安装的软件包</p>
<p>--replacefiles 替换属于其它软件包的文件</p>
<p>--force 忽略软件包及文件的冲突</p>
<p>--noscripts 不运行预安装和后安装脚本</p>
<p>--prefix 将软件包安装到由 指定的路径下</p>
<p>--ignorearch 不校验软件包的结构</p>
<p>--ignoreos 不检查软件包运行的操作系统</p>
<p>--nodeps 不检查依赖性关系</p>
<p>--ftpproxy 用 作为 FTP 代理</p>
<p>--ftpport 指定 FTP 的端口号为</p>
<p>通用选项</p>
<p>-v 显示附加信息</p>
<p>-vv 显示调试信息</p>
<p>--root 让 RPM 将指定的路径做为"根目录",这样预安装程序和后安</p>
<p>装程序都会安装到这个目录下</p>
<p>--rcfile 设置 rpmrc 文件为</p>
<p>--dbpath 设置 RPM 资料库存所在的路径为</p>
<p>二、删除</p>
<p>命令格式:</p>
```
<p>rpm 常用命令</p>

```
<p>rpm -e ( or --erase) options pkg1 ... pkgN</p>
<p>参数</p>
<p>pkg1 ... pkgN : 要删除的软件包</p>
<p>详细选项</p>
<p>--test 只执行删除的测试</p>
<p>--noscripts 不运行预安装和后安装脚本程序</p>
<p>--nodeps 不检查依赖性</p>
<p>通用选项</p>
<p>-vv 显示调试信息</p>
<p>--root 让 RPM 将指定的路径做为"根目录",这样预安装程序和后安装</p>
<p>程序都会安装到这个目录下</p>
<p>--rcfile 设置 rpmrc 文件为</p>
<p>--dbpath 设置 RPM 资料库存所在的路径为</p>
<p>三、升级</p>
<p>命令格式</p>
<p>rpm -U ( or --upgrade) options file1.rpm ... fileN.rpm</p>
<p>参数</p>
<p>file1.rpm ... fileN.rpm 软件包的名字</p>
<p>详细选项</p>
<p>-h (or --hash) 安装时输出 hash 记号 (``#'')</p>
<p>--oldpackage 允许"升级"到一个老版本</p>
<p>--test 只进行升级测试</p>
<p>--excludedocs 不安装软件包中的文档文件</p>
<p>--includedocs 安装文档</p>
<p>--replacepkgs 强制重新安装已经安装的软件包</p>
<p>--replacefiles 替换属于其它软件包的文件</p>
<p>--force 忽略软件包及文件的冲突</p>
<p>--percent 以百分比的形式输出安装的进度。</p>
<p>--noscripts 不运行预安装和后安装脚本</p>
<p>--prefix 将软件包安装到由 指定的路径下</p>
<p>--ignorearch 不校验软件包的结构</p>
<p>--ignoreos 不检查软件包运行的操作系统</p>
<p>--nodeps 不检查依赖性关系</p>
<p>--ftpproxy 用 作为 FTP 代理</p>
<p>--ftpport 指定 FTP 的端口号为</p>
<p>通用选项</p>
<p>-v 显示附加信息</p>
<p>-vv 显示调试信息</p>
<p>--root 让 RPM 将指定的路径做为"根目录",这样预安装程序和后安装程序都会安装到这个目录
</p>
<p>--rcfile 设置 rpmrc 文件为</p>
<p>--dbpath 设置 RPM 资料库存所在的路径为</p>
<p>四、查询</p>
<p>命令格式:</p>
<p>rpm -q ( or --query) options</p>
<p>参数:</p>
<p>pkg1 ... pkgN : 查询已安装的软件包</p>
<p>详细选项</p>
<p>-p (or ``-'') 查询软件包的文件</p>
<p>-f 查询属于哪个软件包</p>
<p>-a 查询所有安装的软件包</p>
<p>--whatprovides 查询提供了 功能的软件包</p>
<p>-g 查询属于 组的软件包</p>
<p>--whatrequires 查询所有需要 功能的软件包</p>
```

```
<p>信息选项</p>
<p>显示软件包的全部标识</p>
<p>-i 显示软件包的概要信息</p>
<p>-l 显示软件包中的文件列表</p>
<p>-c 显示配置文件列表</p>
<p>-d 显示文档文件列表</p>
<p>-s 显示软件包中文件列表并显示每个文件的状态</p>
<p>--scripts 显示安装、卸载、校验脚本</p>
<p>--queryformat (or --qf) 以用户指定的方式显示查询信息</p>
<p>--dump 显示每个文件的所有已校验信息</p>
<p>--provides 显示软件包提供的功能</p>
<p>--requires (or -R) 显示软件包所需的功能</p>
<p>通用选项</p>
<p>-v 显示附加信息</p>
<p>-vv 显示调试信息</p>
<p>--root 让 RPM 将指定的路径做为"根目录",这样预安装程序和后安装程序都会安装到这个目录
\langle/p>
<p>--rcfile 设置 rpmrc 文件为</p>
<p>--dbpath 设置 RPM 资料库存所在的路径为</p>
<p>五、校验已安装的软件包</p>
<p>命令格式:</p>
<p>rpm -V ( or --verify, or -y) options</p>
<p>参数</p>
<p>pkg1 ... pkgN 将要校验的软件包名</p>
<p>软件包选项</p>
<p>-p Verify against package file</p>
<p>-f 校验所属的软件包</p>
<p>-a Verify 校验所有的软件包</p>
<p>-g 校验所有属于组 的软件包</p>
<p>详细选项</p>
<p>--noscripts 不运行校验脚本</p>
<p>--nodeps 不校验依赖性</p>
<p>--nofiles 不校验文件属性</p>
<p>通用选项</p>
<p>-v 显示附加信息</p>
<p>-vv 显示调试信息</p>
<p>--root 让 RPM 将指定的路径做为"根目录",这样预安装程序和后安装程序都会安装到这个目录
\langle/p>
<p>--rcfile 设置 rpmrc 文件为</p>
<p>--dbpath 设置 RPM 资料库存所在的路径为</p>
<p>六、校验软件包中的文件</p>
<p>语法:</p>
<p>rpm -K ( or --checksig) options file1.rpm ... fileN.rpm</p>
<p>参数:</p>
<p>file1.rpm ... fileN.rpm 软件包的文件名</p>
<p>Checksig--详细选项</p>
<p>--nopgp 不校验 PGP 签名</p>
<p>通用选项</p>
<p>-v 显示附加信息</p>
<p>-vv 显示调试信息</p>
<p>--rcfile 设置 rpmrc 文件为</p>
<p>七、其它 RPM 选项</p>
<p>--rebuilddb 重建 RPM 资料库</p>
<p>--initdb 创建一个新的 RPM 资料库</p>
```
<p>--quiet 尽可能的减少输出</p> <p>--help 显示帮助文件</p>

<p>--version 显示 RPM 的当前版本</p>